Quick set up guide:

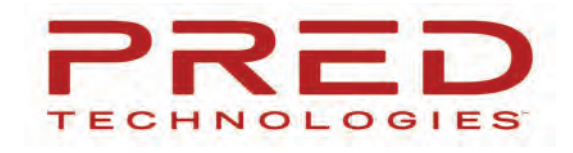

## **JKK 4K DASH CAM**

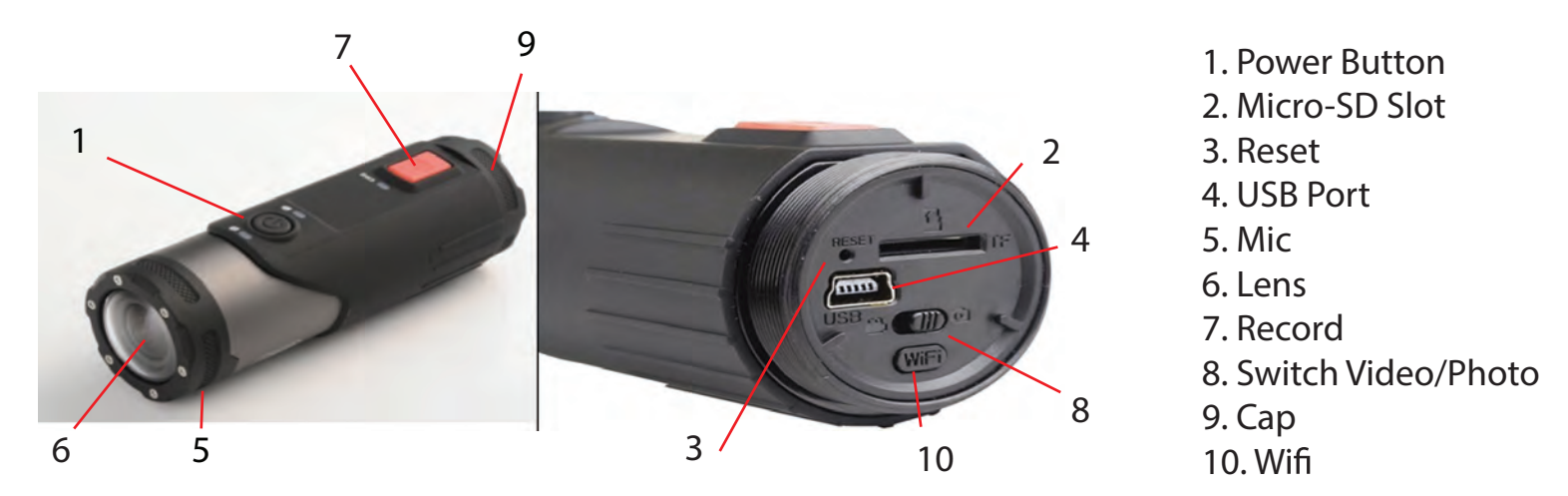

To access the sd card slot / USB / Wifi unscrew the cap (9) at the bottom of the camera) If you have a SD card, insert it in the Micro-SD Slot (2).

Download the application called "Roadcam" on your smart device (App available on the App Store for iOS and Google play for Android). Make sure Cellular data in turn off in the Roadcam App in your settings.

- 2- Power on the Camera (1)
- 4- Turn on the Wifi from the camera (10)
- 4- Go to WIFI settings on your smart device.

4- Wait until the wifi named "ActionCam-xxx", when it appears select it.

-Wait for ActionCamxxx to connect (disregard messages like "unsecured network, or"/no internet access...") as long as "ActionCam xxx", is selected as your wifi network you can close the settings (make sure that in your phone settings in the RoadCam app settings the cellular data is off)

5- Open the "Roadcam" app, and Press ActionCam xxx, this will open the live view.

6-Configure all the camera parameters directly from the App (open the setting menue upper right corner)

7- Once configured, you can used your action Cam with or without the App (just turn on the cam and press record 7)

Congrats you have set up your new TOKK™ 4K DashCam.

Need more help to set up and check out all the Fonctions of the camera and the App: Watch our video and download the full app documents on our website: www.tokktech.com or call us and we will be very happy to help you. Our phone number is +1 858 999 2114 ext 1

**PRED Technologies USA Inc.** 7855 Fay Avenue La Jolla, CA 92037

1-858-999-2114 contact@predtechnologies.com www.predtechnologies.com

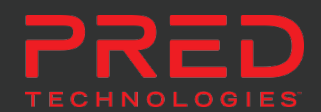

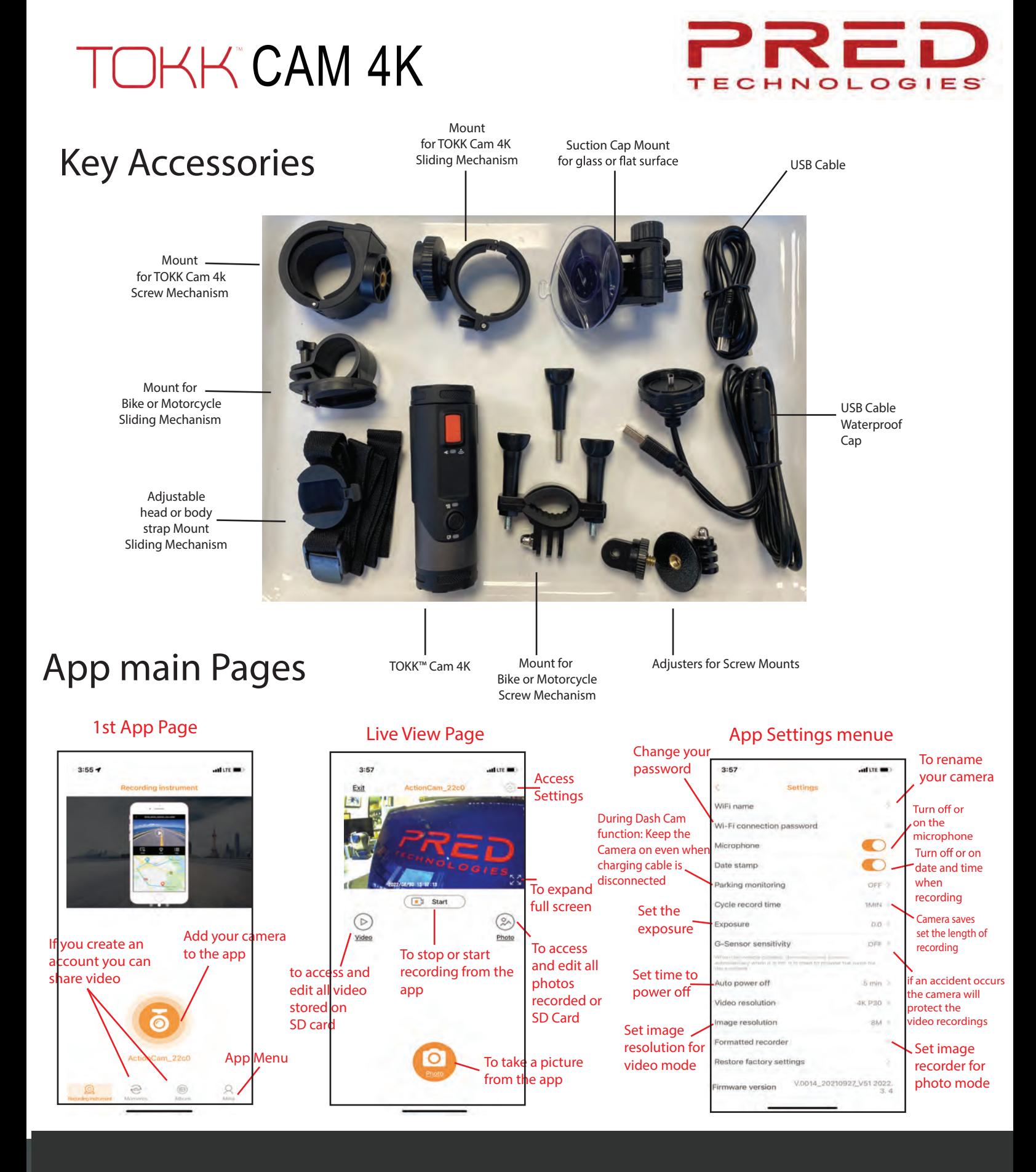

**PRED Technologies USA Inc.** 7855 Fay Avenue La Jolla, CA 92037

1-858-999-2114 contact@predtechnologies.com www.predtechnologies.com

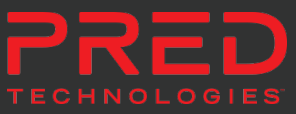

The Bluetooth® word mark and logos are registered trademarks owned by Bluetooth SIG, Inc. @2017 Pred Technologies. All rights reserved.